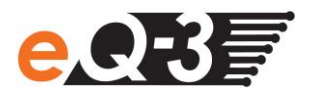

## **Ich möchte mit meinem MAC ein Update der CCU2 durchführen. Nach dem Hochladen bekomme ich die Fehlermeldung, dass die hochgeladene Datei keine gültige Software enthält. Wie kann ich dieses Problem lösen?**

Beim Safari Browser unter MAC kann es vorkommen, dass die heruntergeladene Datei automatisch geöffnet und dadurch entpackt wird. Da die CCU2 eine gepackte Datei erwartet und diese nicht finden kann, erscheint eine Fehlermeldung:

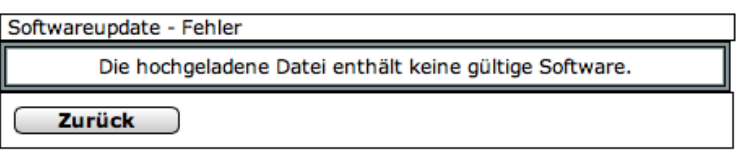

Sie können das fehlerhafte Dateiformat an der Dateiendung .tar identifizieren.

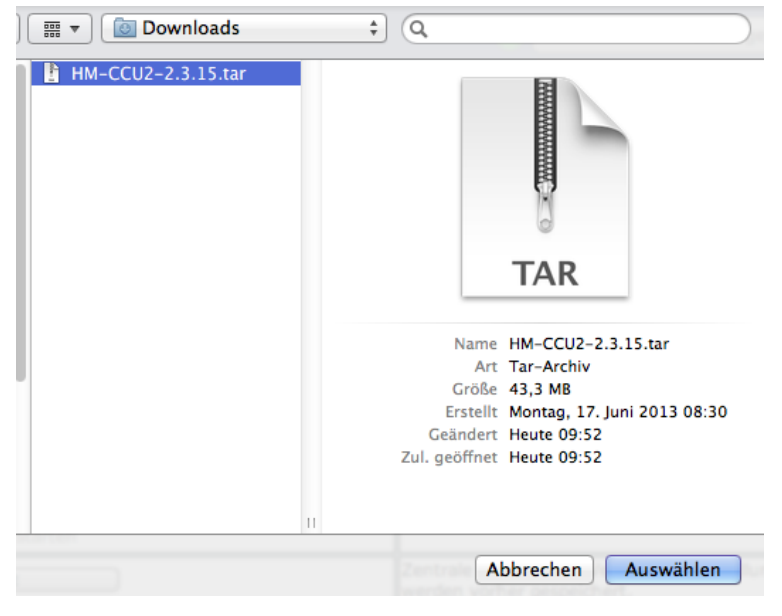

Die CCU2 benötigt eine Firmware-Datei mit der Endung .tar.gz.

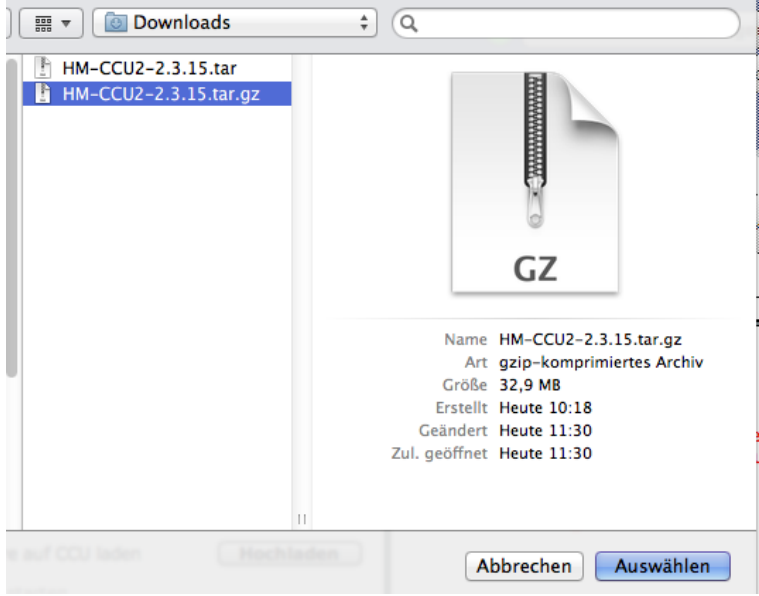

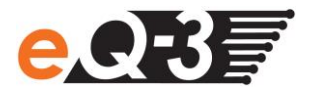

**CO** 

Um dieses zu erreichen, sollte das automatische Entpacken deaktiviert werden.

Nehmen Sie dafür unter den Einstellungen des Safari-Browsers im Reiter "Allgemein" ganz unten das Häkchen ""Sichere" Dateien nach dem Laden öffnen..." heraus.

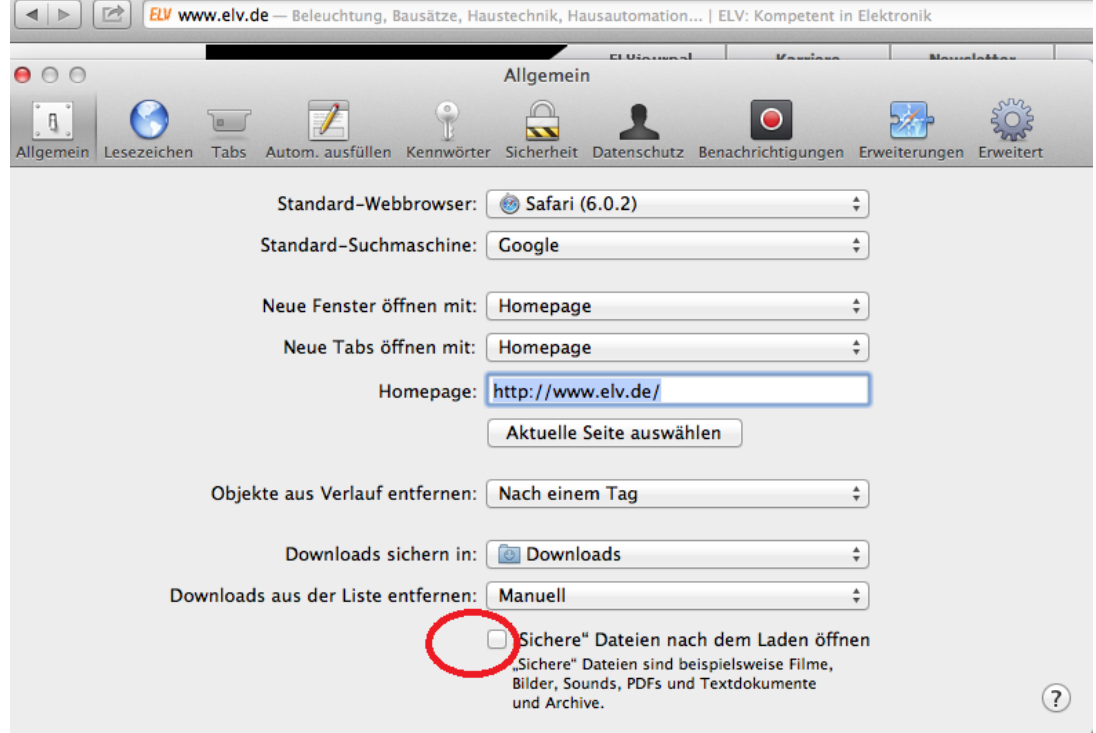